福生市牛浜104

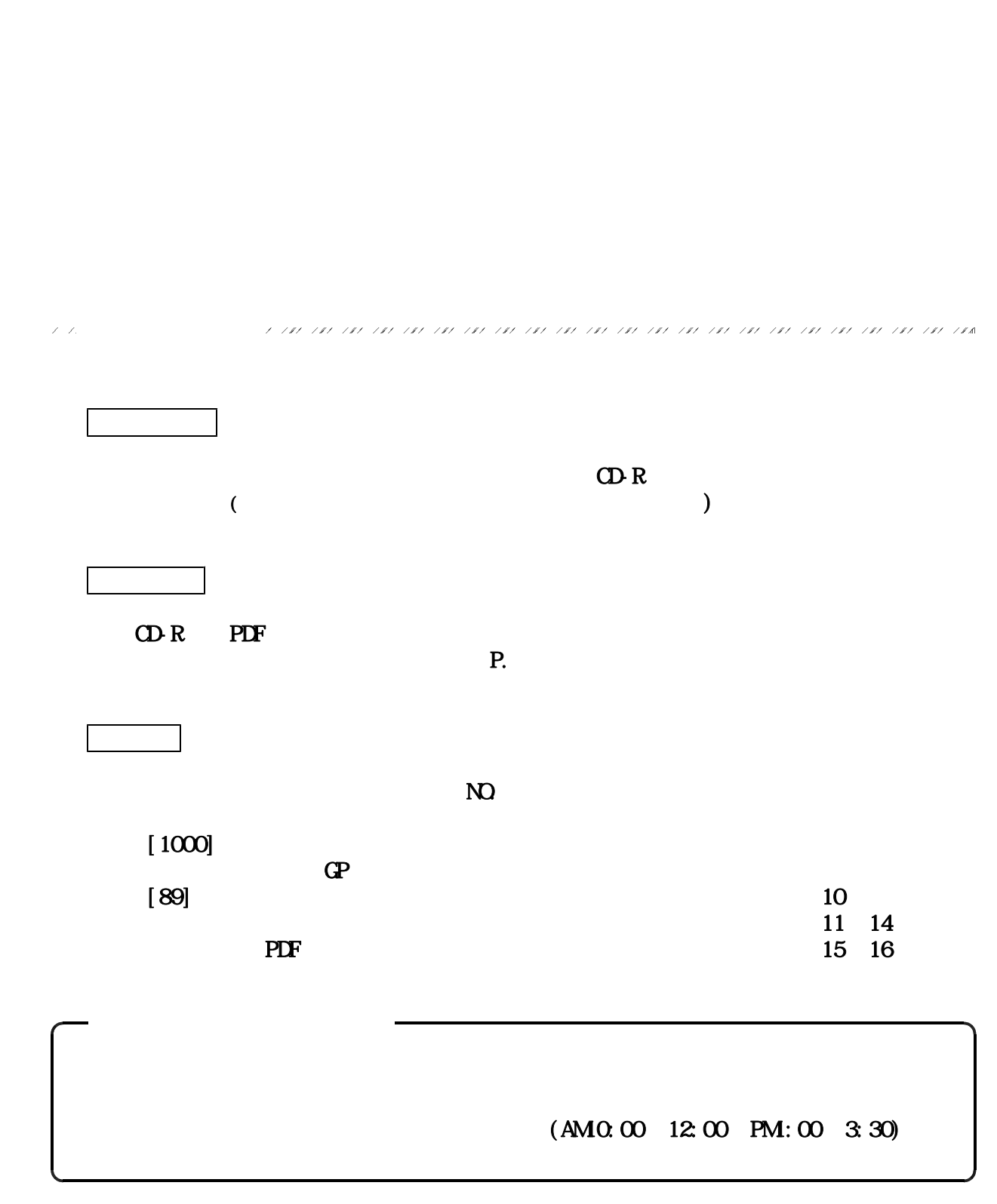

## $\sigma$  and  $\sigma$  and  $\sigma$

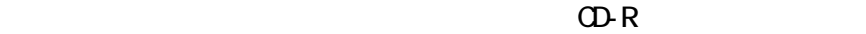

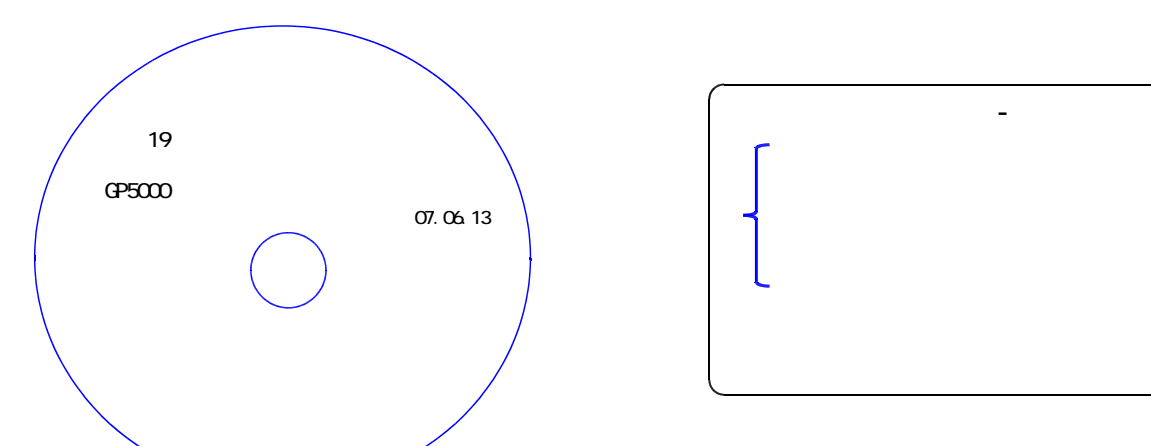

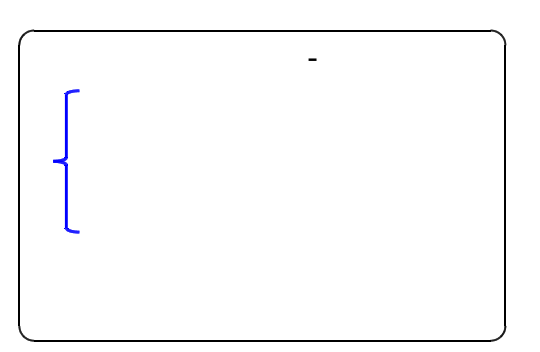

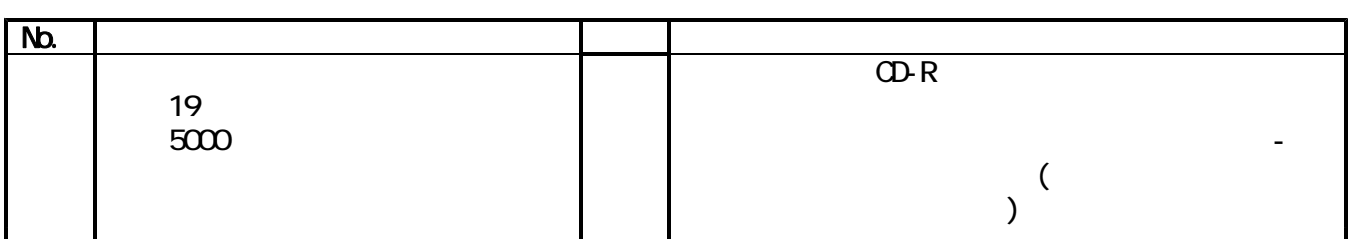

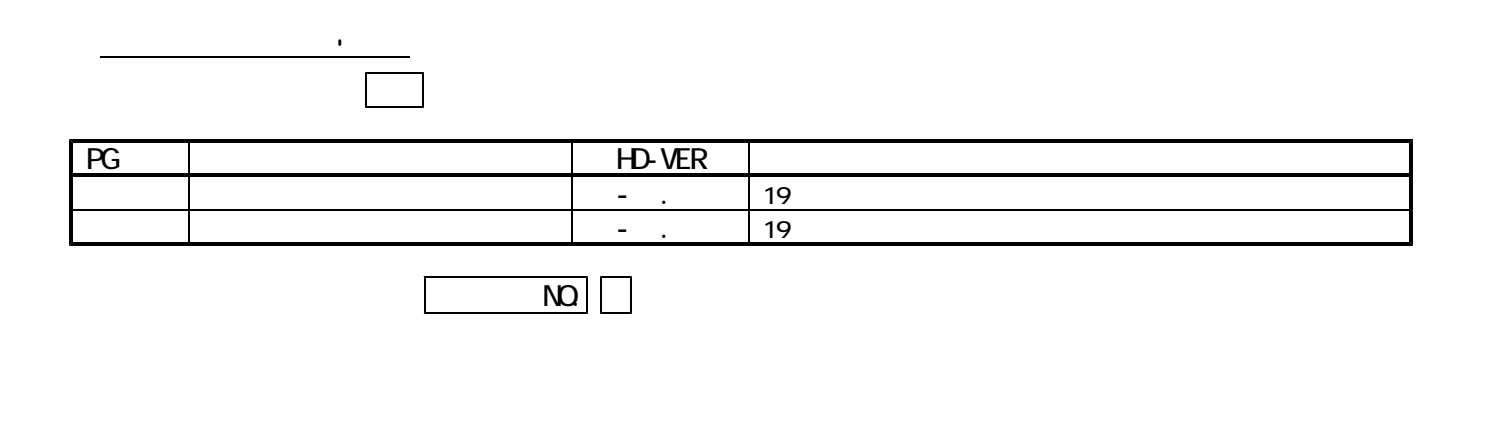

 $\mathsf{Q}\text{D}\text{R}$  (execution control  $($ 

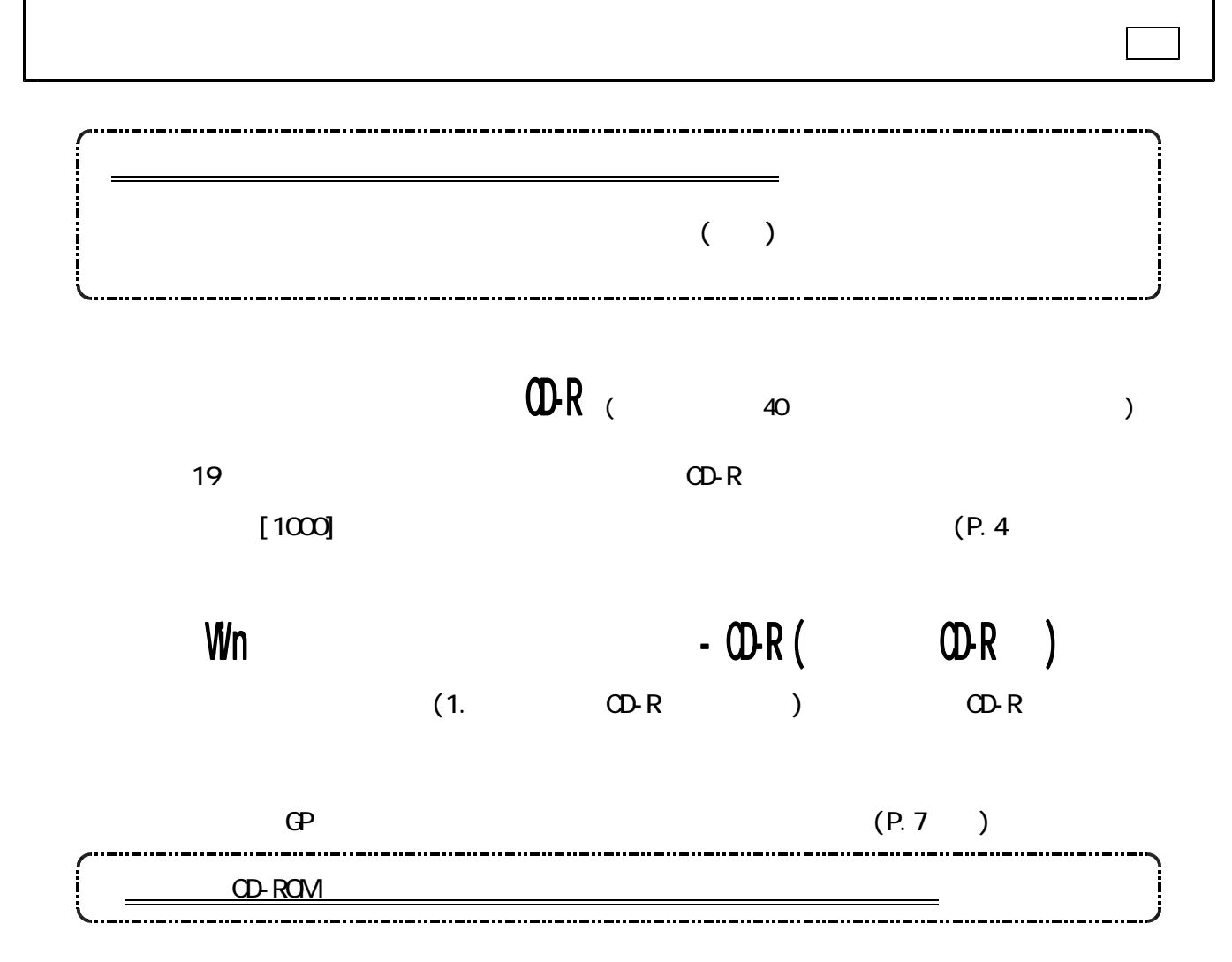

 $(P. 1)$ 

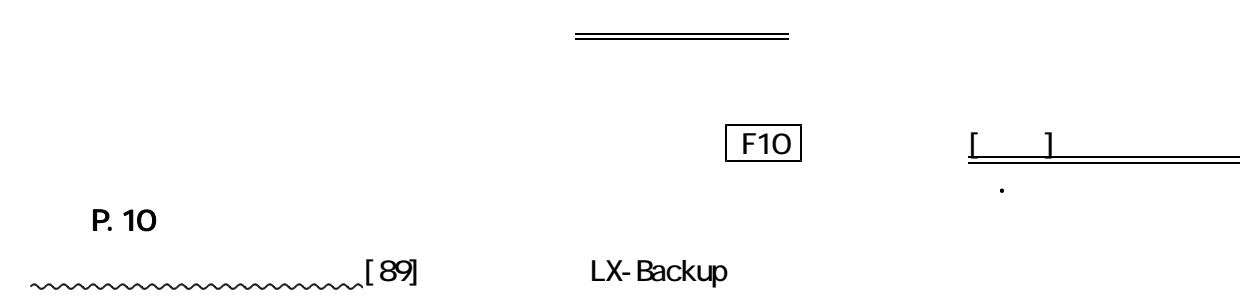

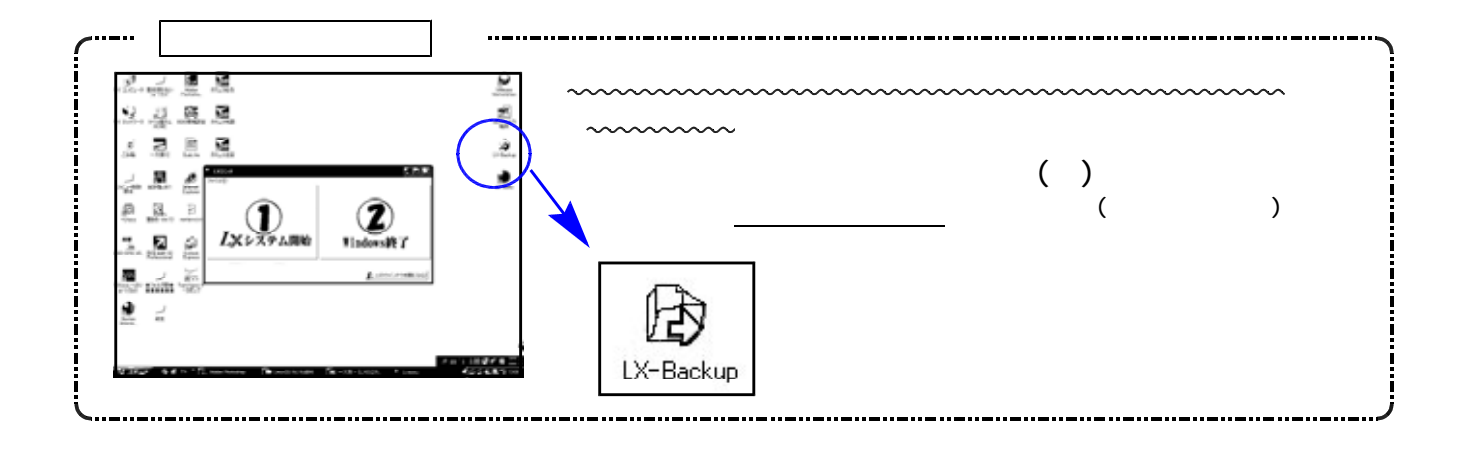

## [1000] プログラムの更新作業 F10

## ● 操作方法

- ①「平成19年 減価償却プログラム」と書かれているCD-Rを用意します。
- ② F10 データ変換のメニューを呼び出します。

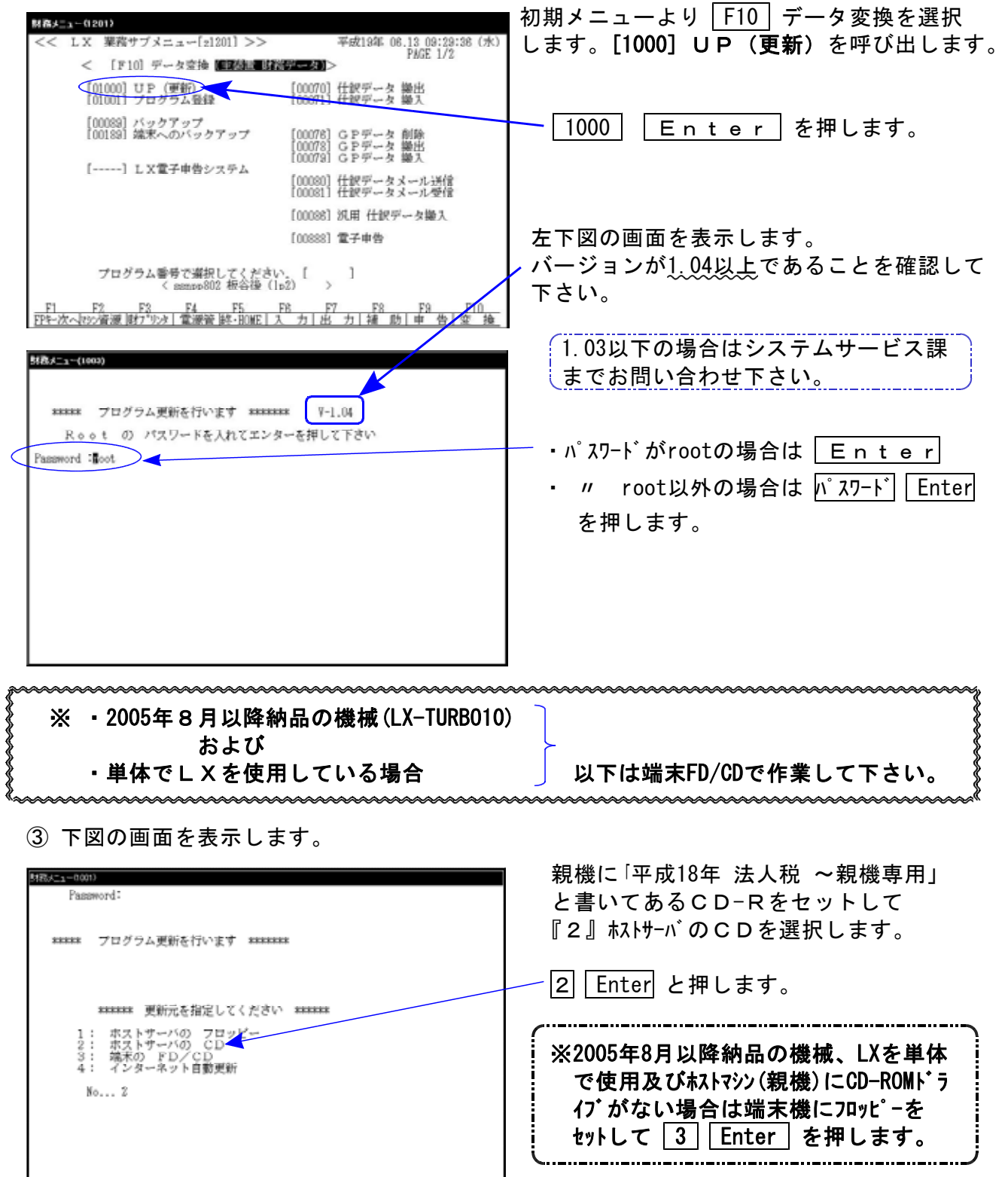

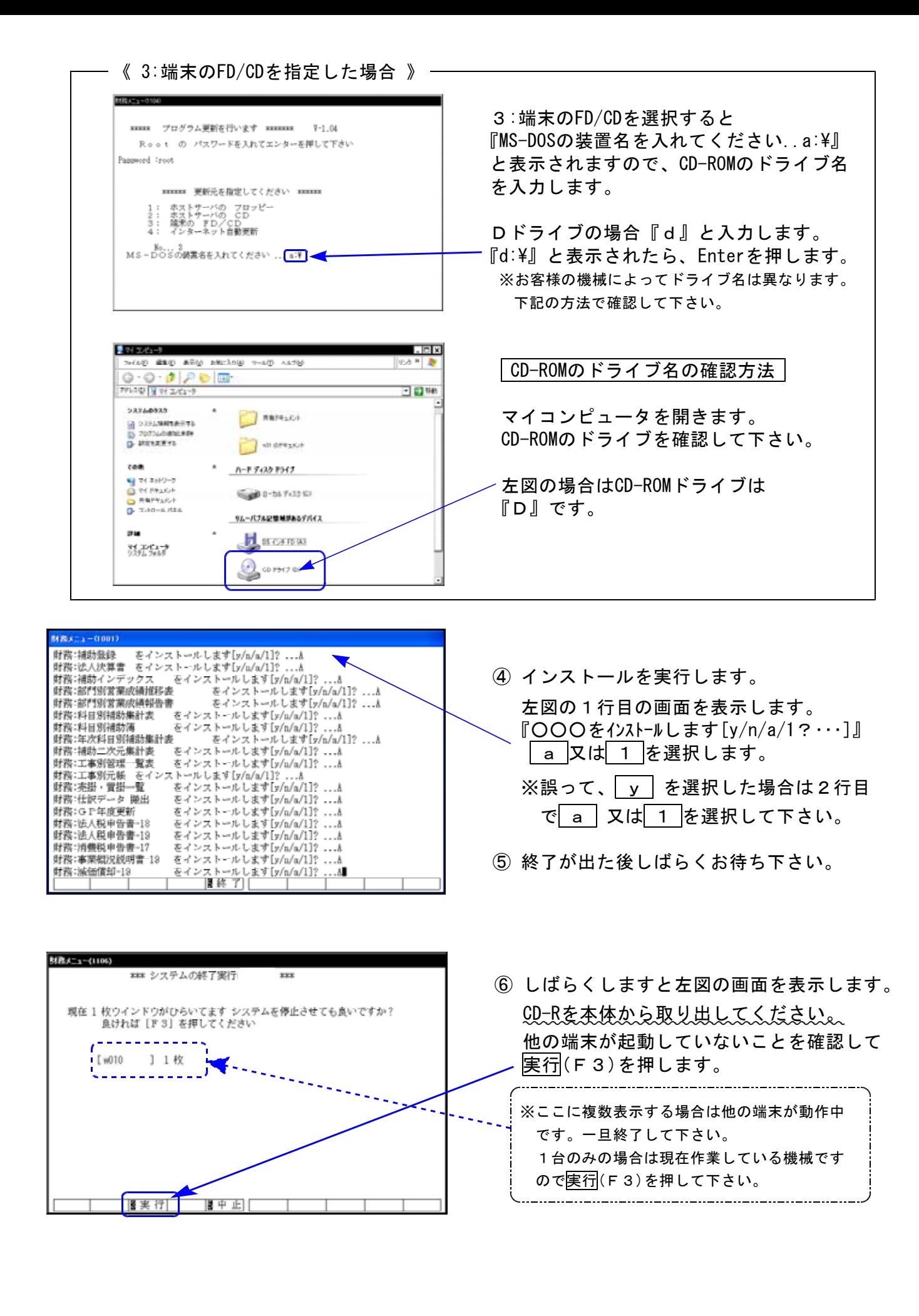

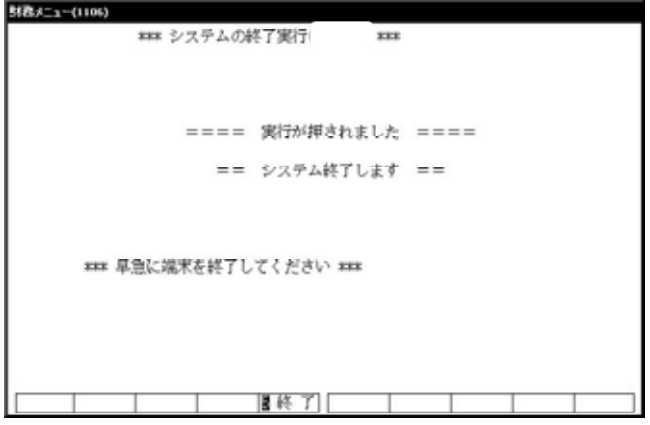

⑦ 再度しばらくお待ち下さい。

左図の画面を表示した後、しばらくすると 自動的にマルチウィンドウ端末が終了します。

⑧ 単体の場合はLXシステムを終了し、Windows 画面、もしくは『LXランチ』まで戻ります。

ネットワークの場合は親機の電源が切れるまで しばらくお待ち下さい。

⑨ 再度LXを起動します。

※親機を複数台持っている場合は、本CD-Rにて更新作業を同様に行って下さい。

● 更新ができない場合

\*\*\*\*\* プログラム更新を行います \*\*\*\*\*\*\* Root の パスワードを入れて下さい<br>(パスワードは表示しません) Fassword:<br>su: incorrect password

### 更新が出来ませんでした ###

### 要新もとのファイルが読めせんでした ###

- Ⅰ.パスワードが違っている場合には、左図のエラーを 表示します。最初から操作して下さい。
- Ⅱ.フロッピー又はCD-Rが親機にセットされていない場 合には、左図のエラーを表示します。 フロッピー又はCD-Rをセットし、最初から操作して 下さい。

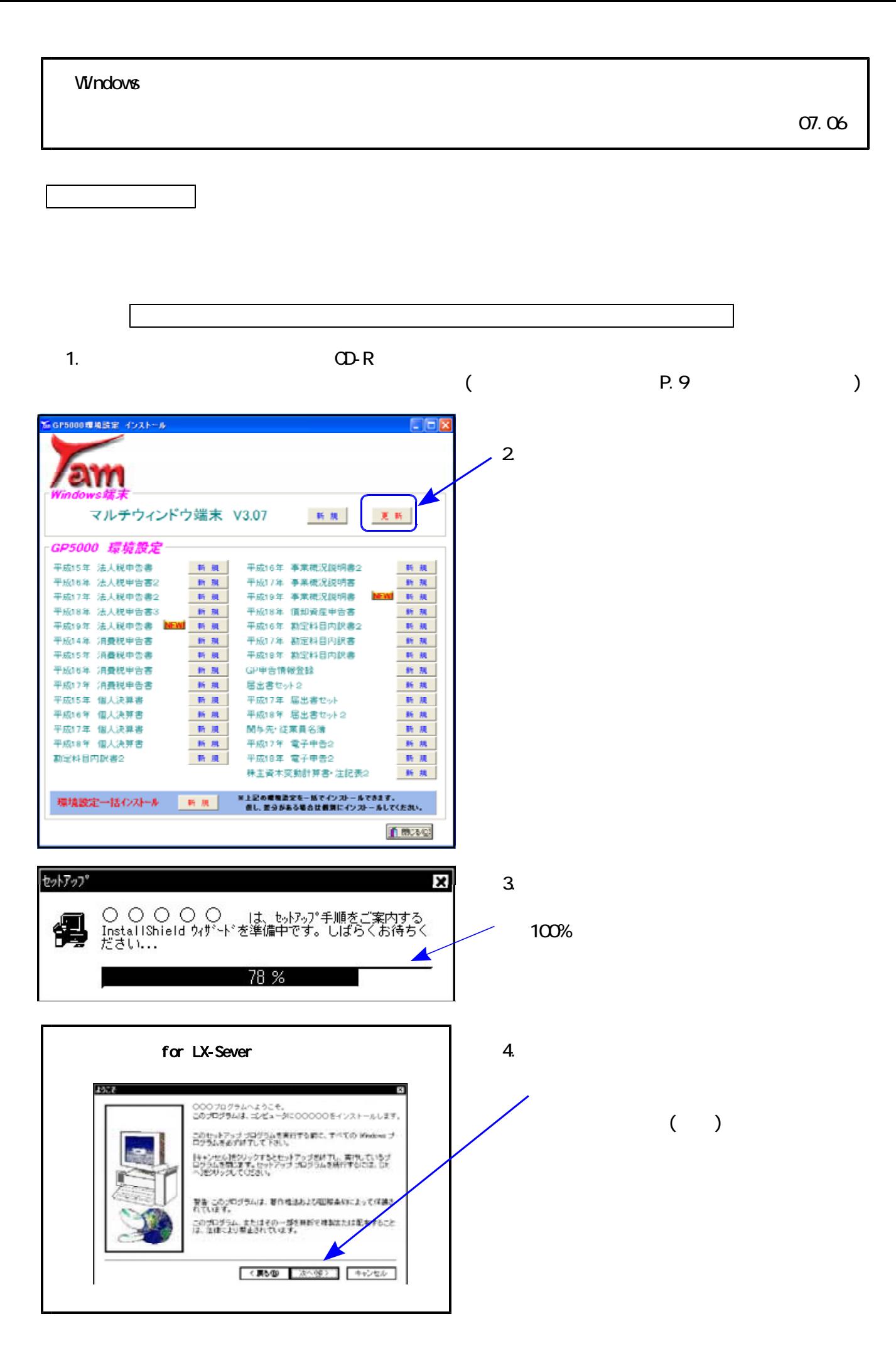

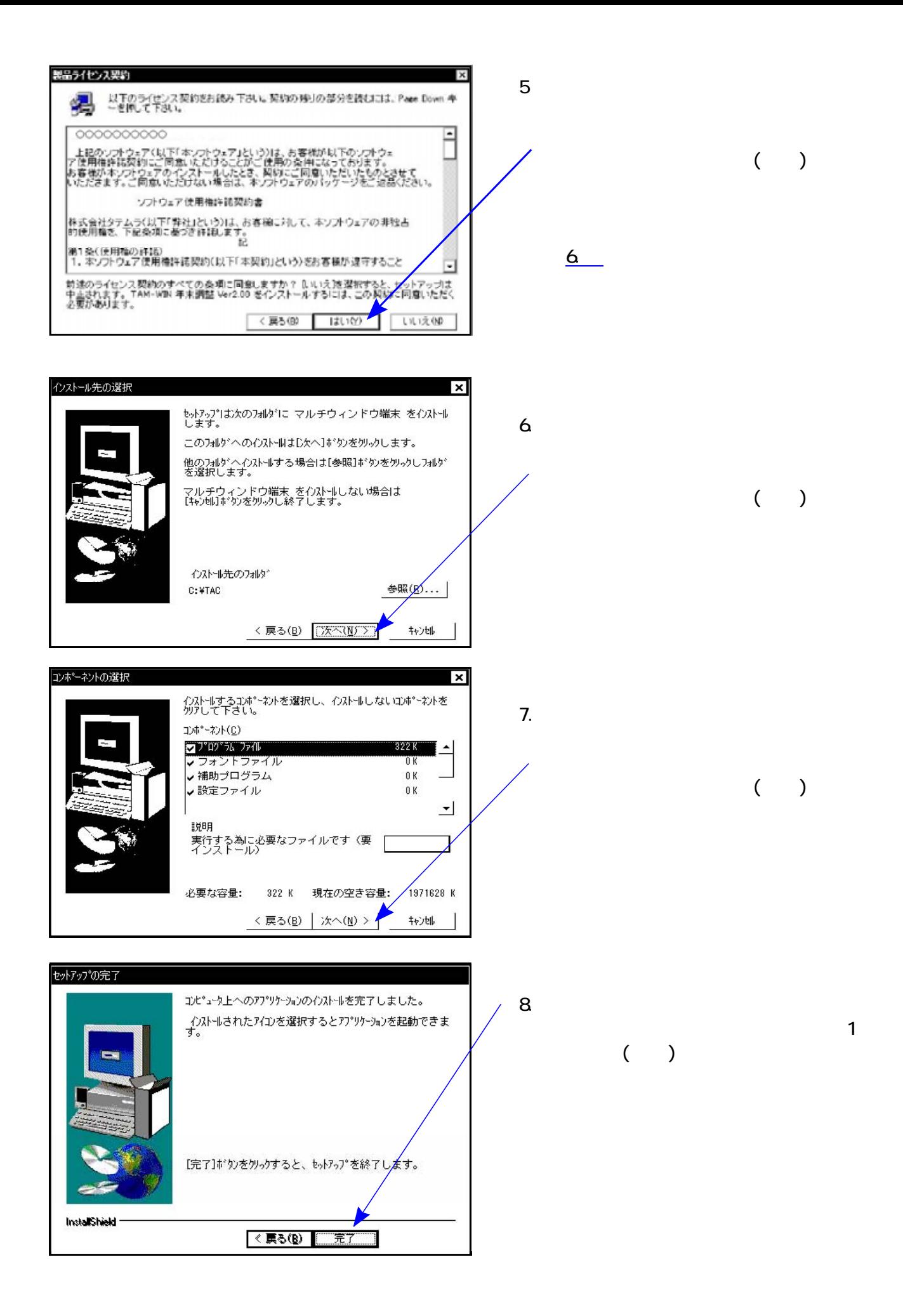

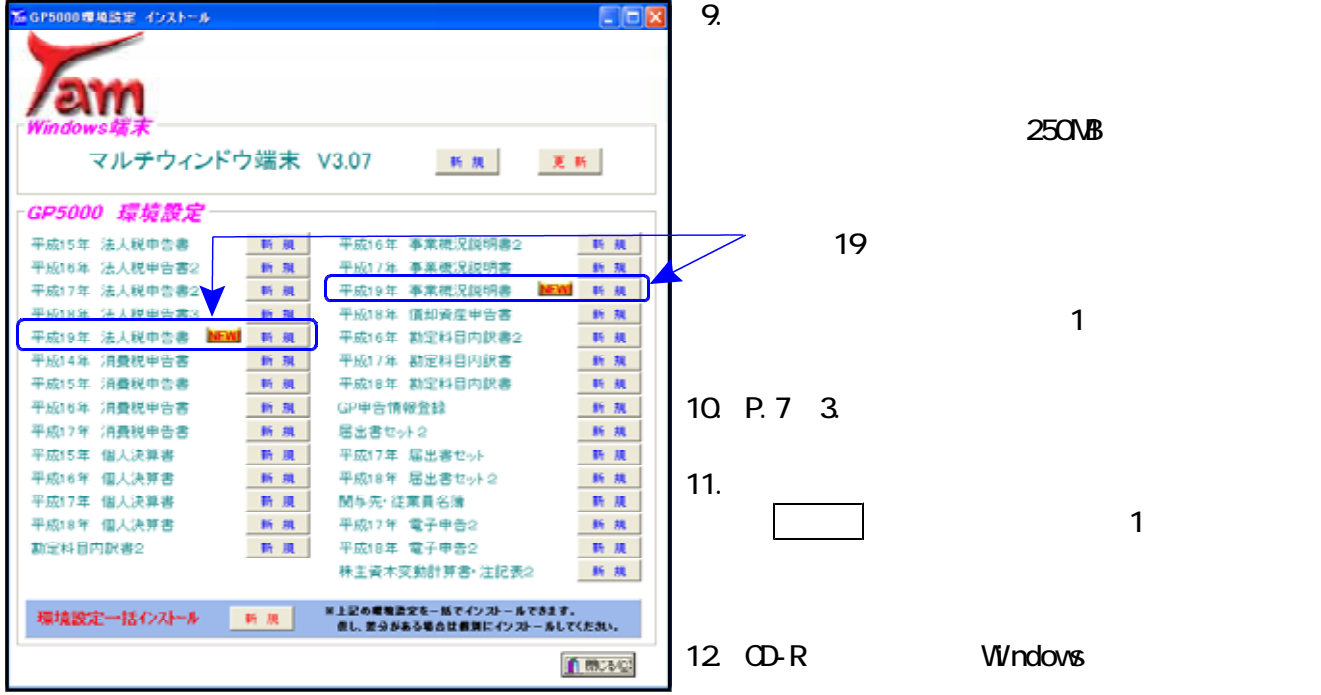

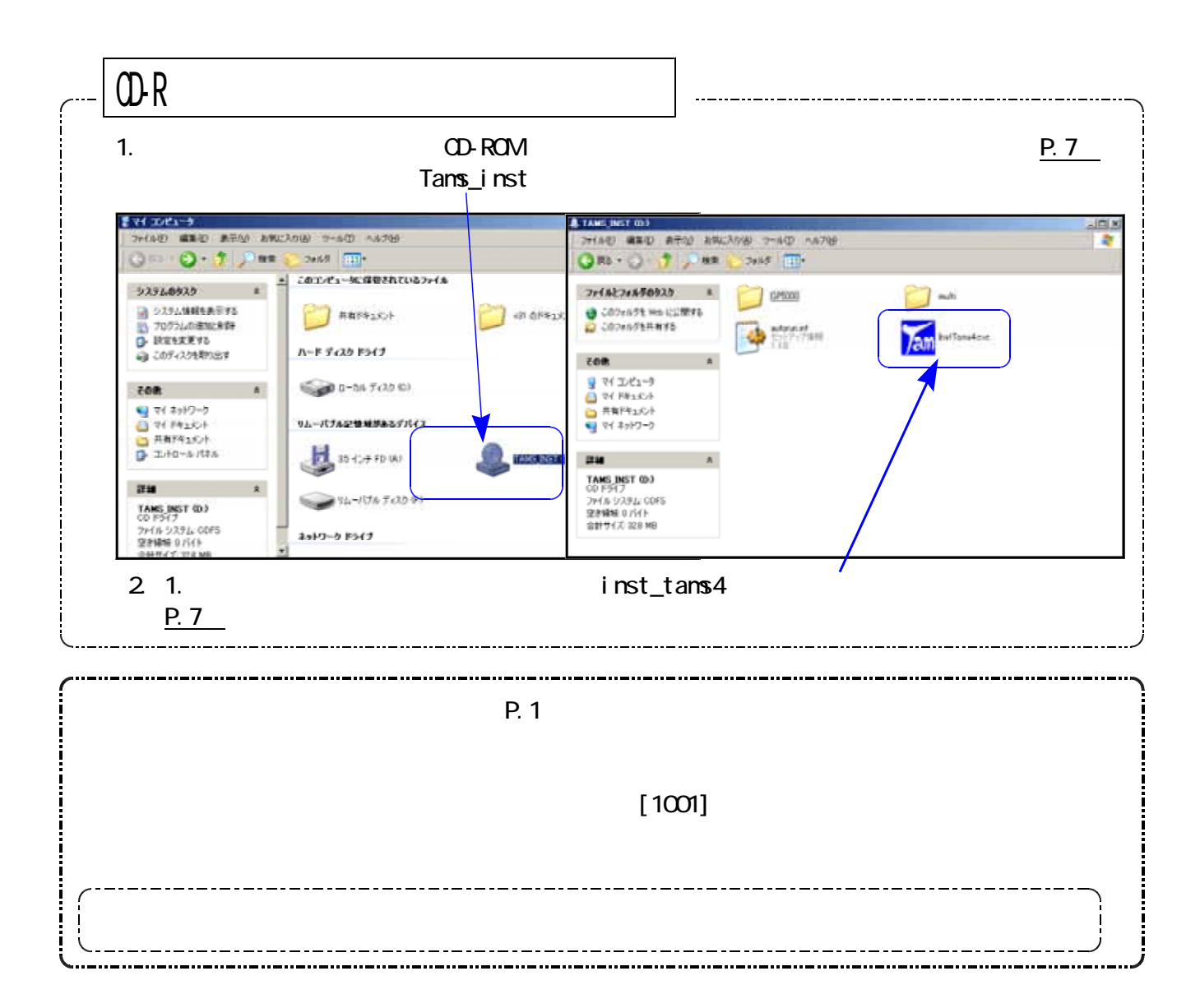

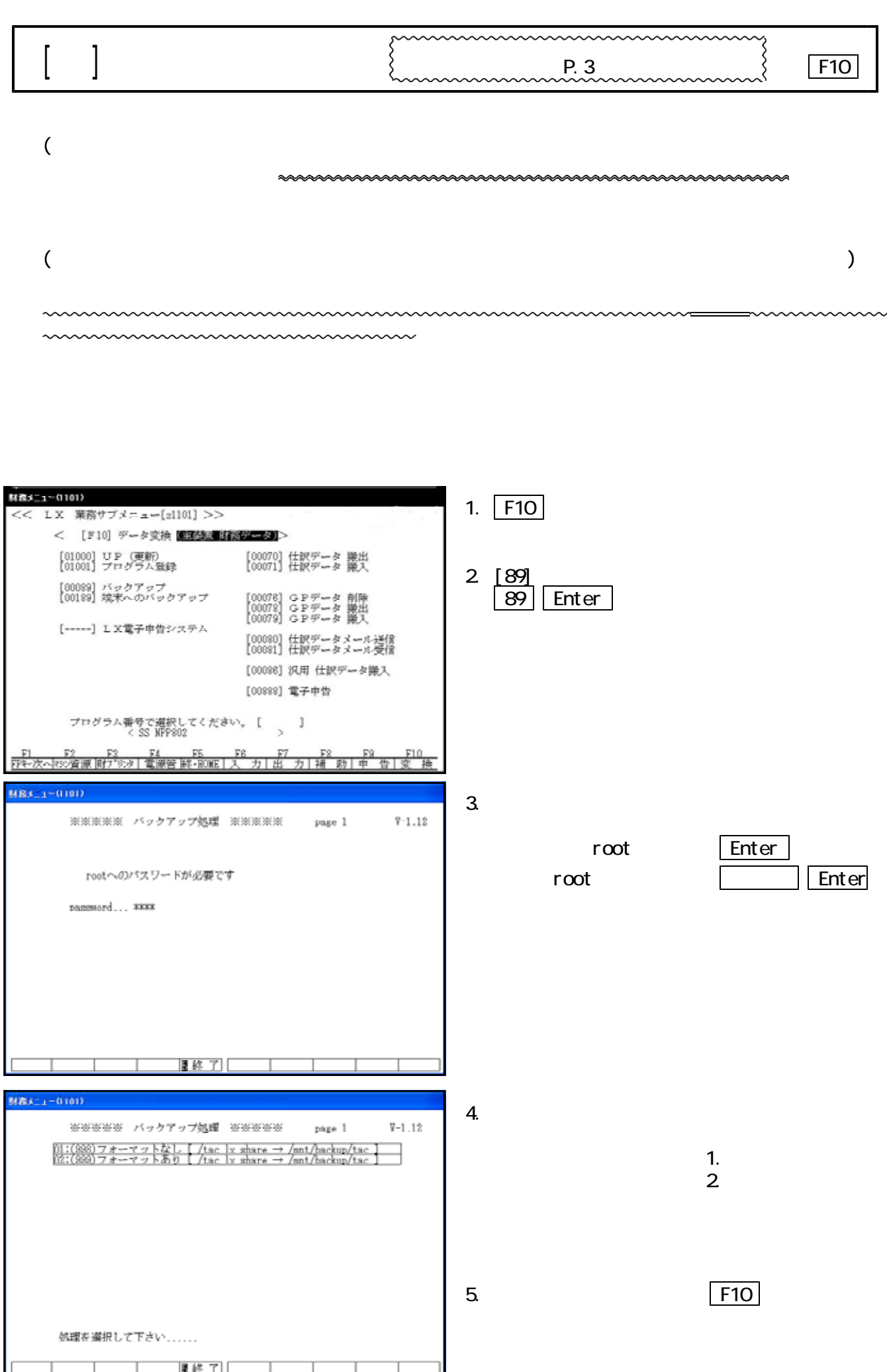

 $-$  10 -

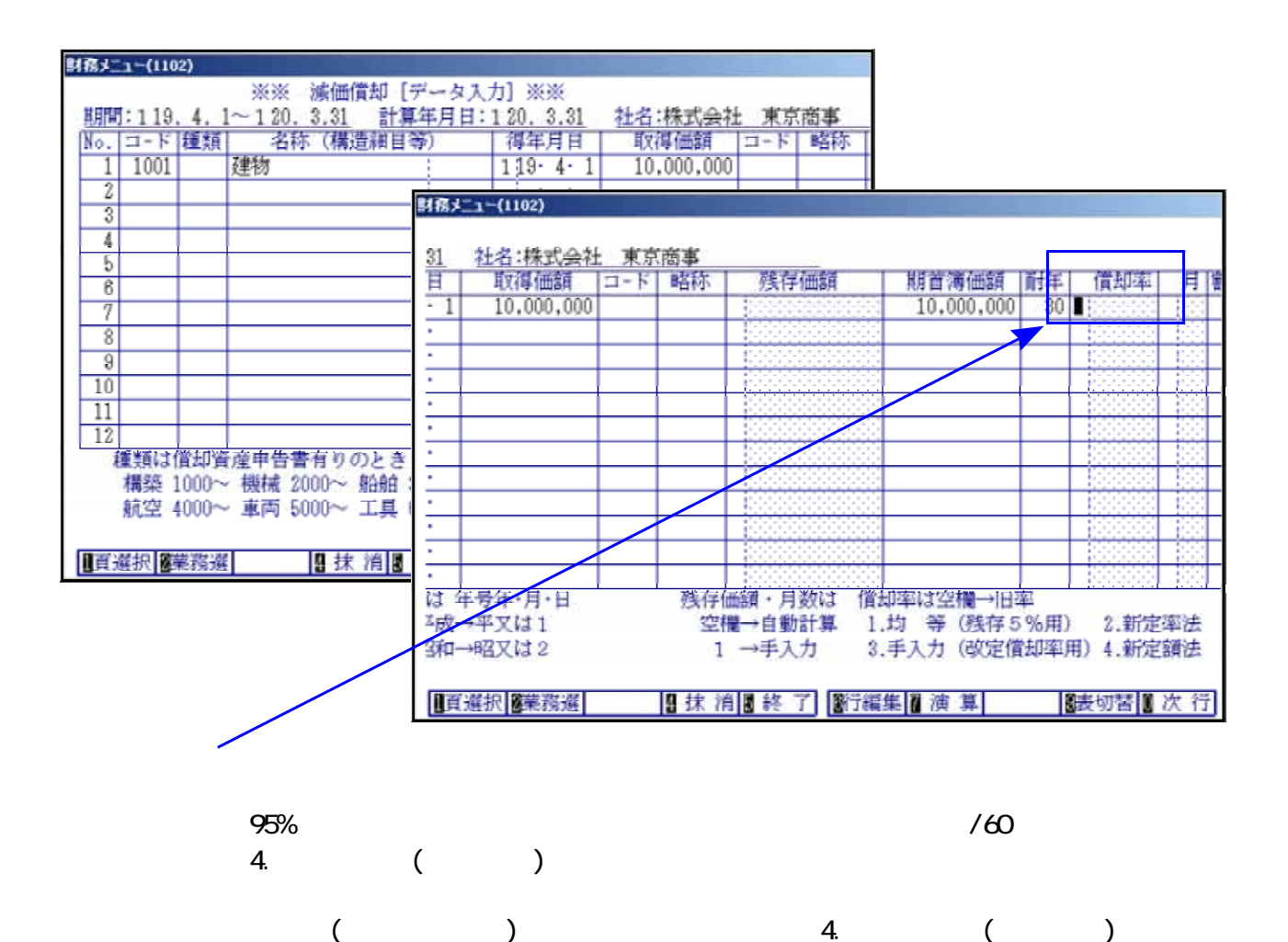

 $\sigma$  or  $\sigma$  or  $\sigma$  or  $\sigma$  or  $\sigma$  or  $\sigma$  or  $\sigma$ 

 $($ 

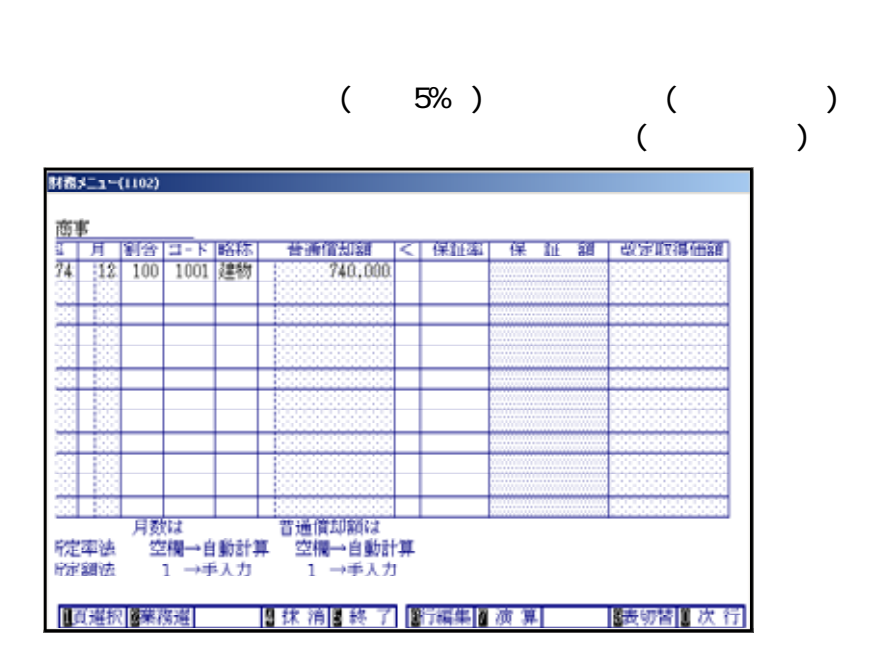

 $\sim$  . The contract of the contract of the contract of the contract of the contract of the contract of the contract of the contract of the contract of the contract of the contract of the contract of the contract of the co

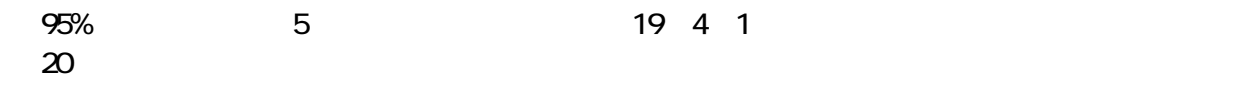

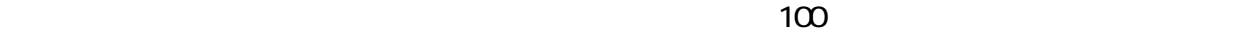

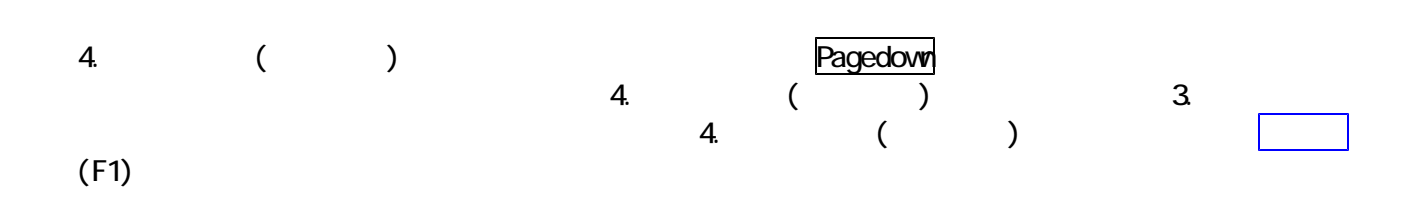

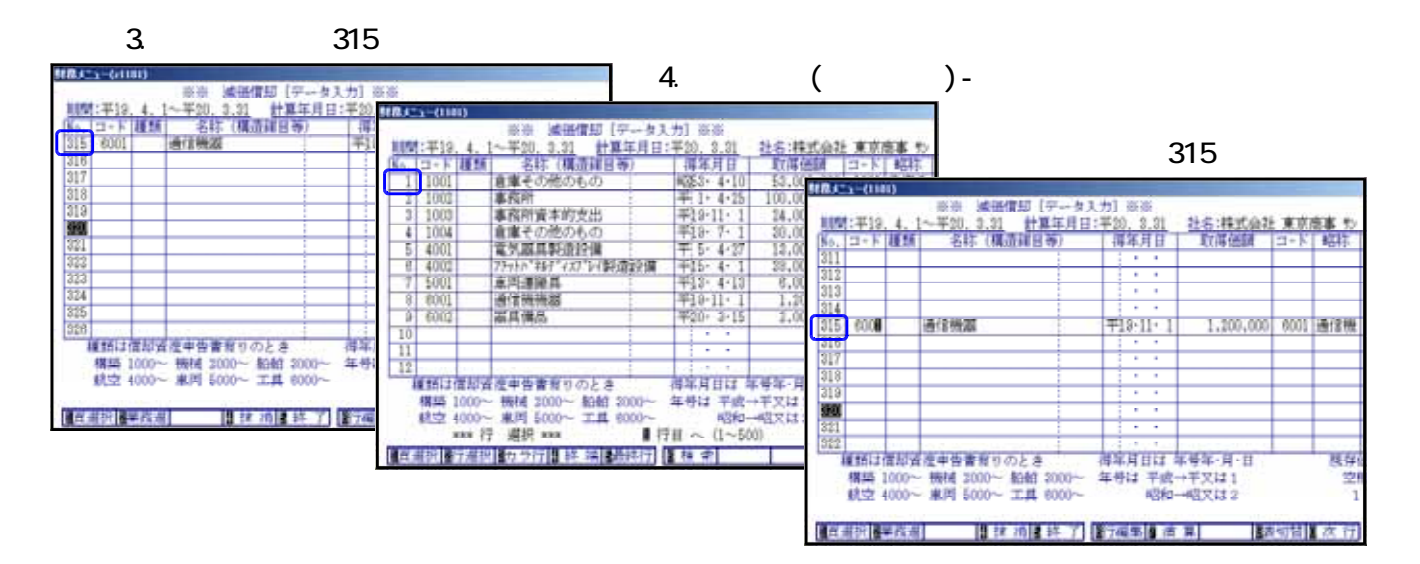

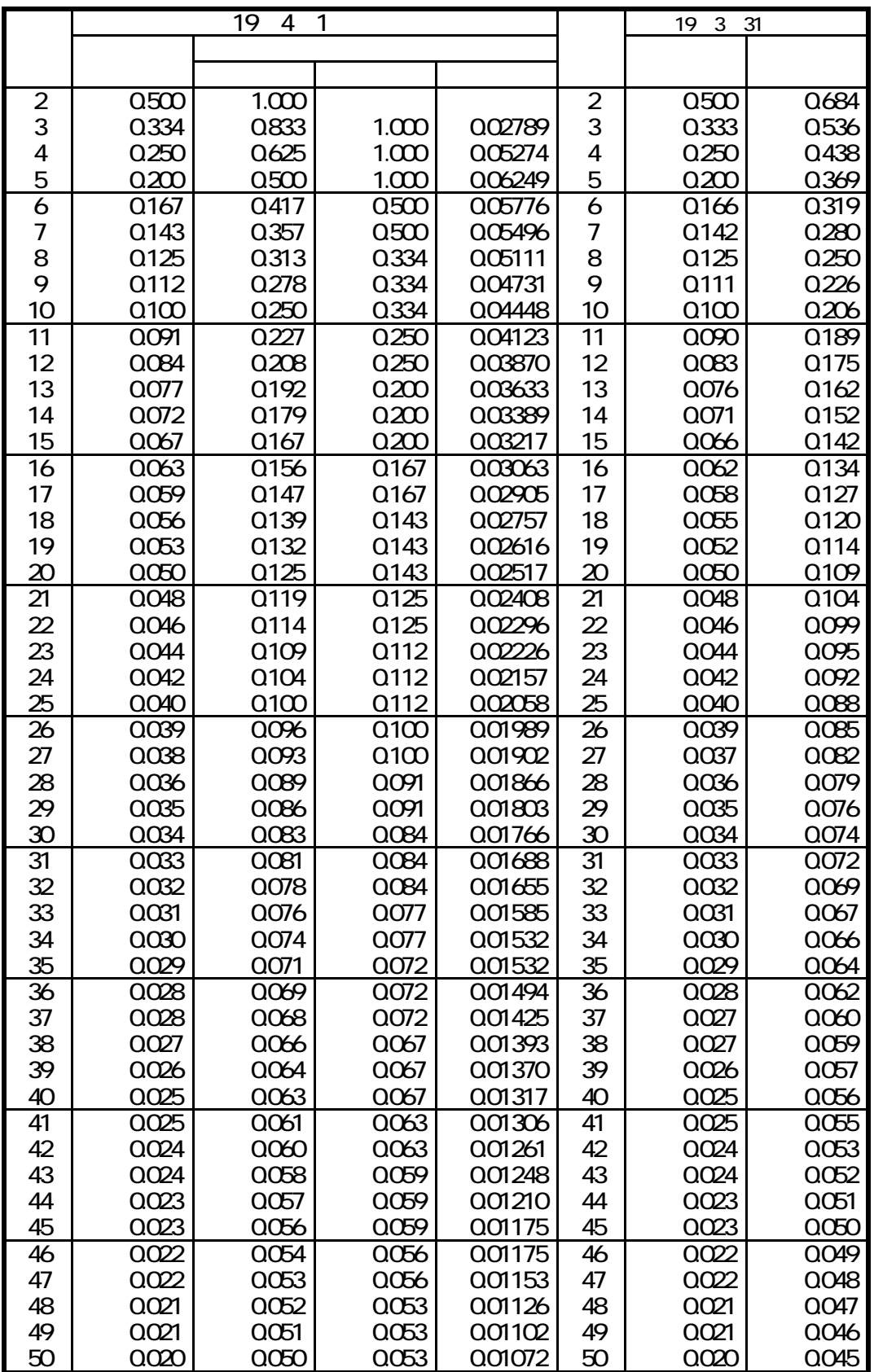

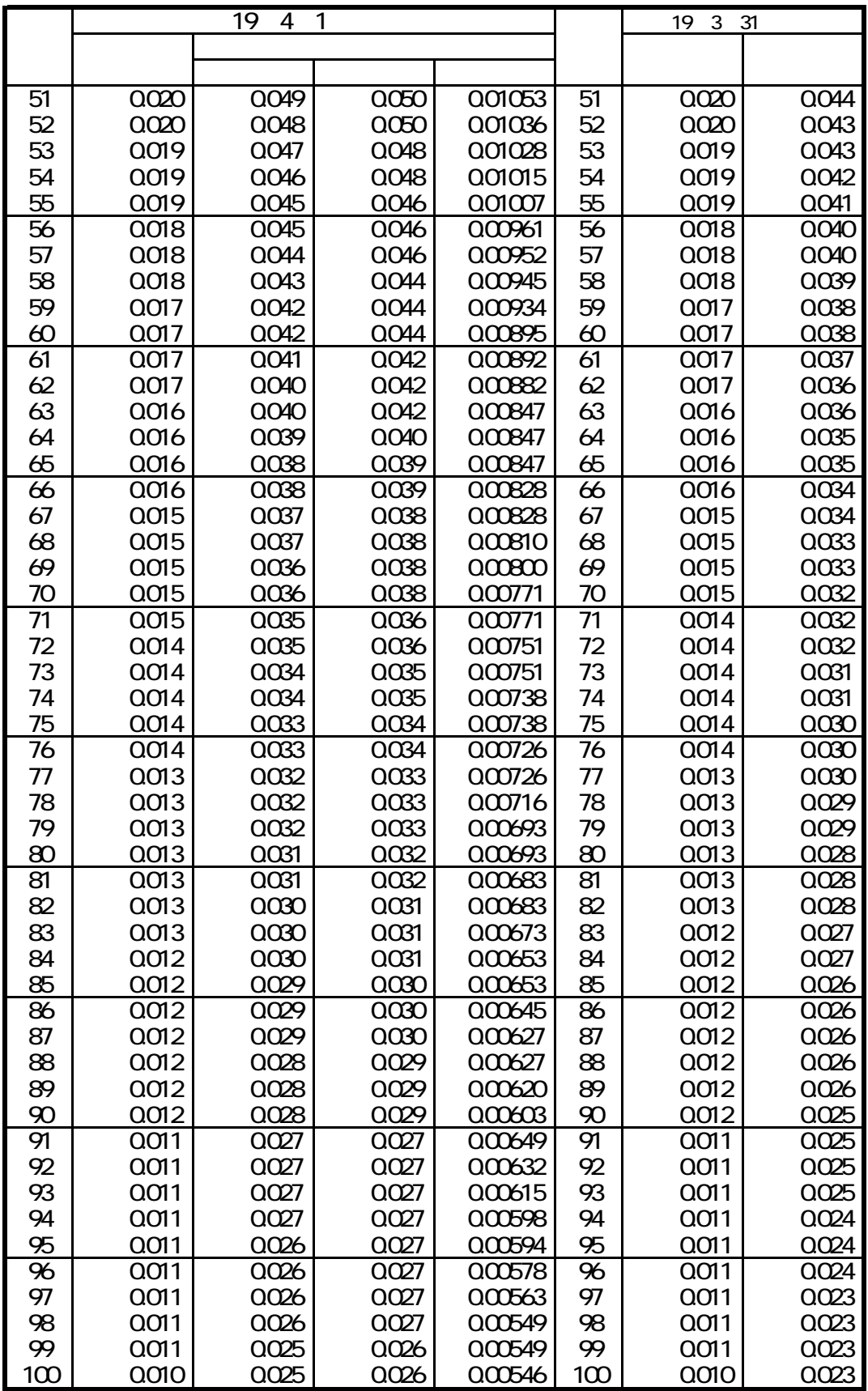

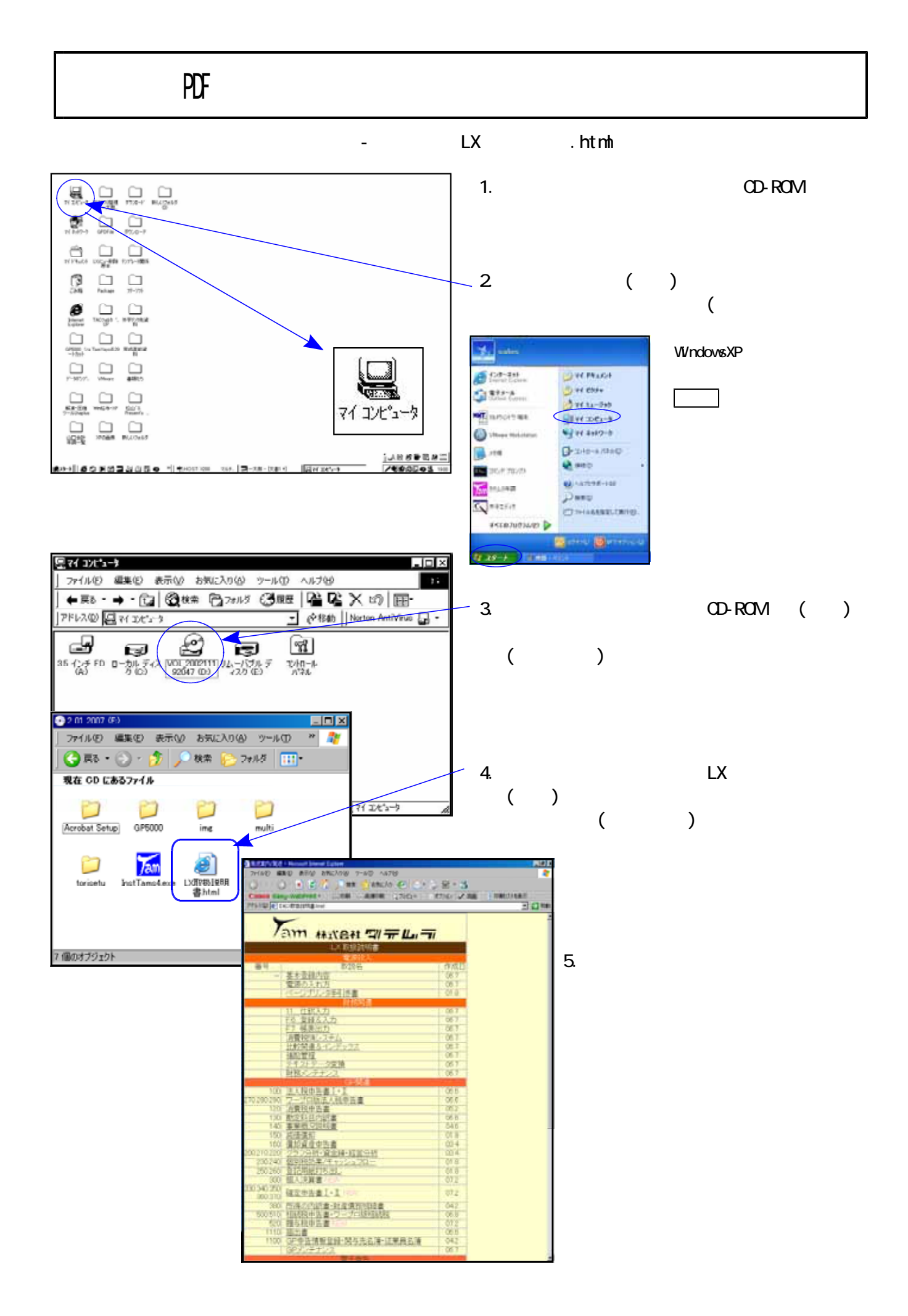

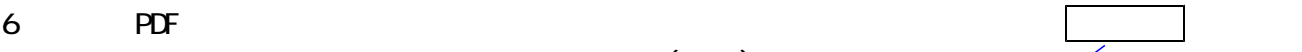

 $($ 

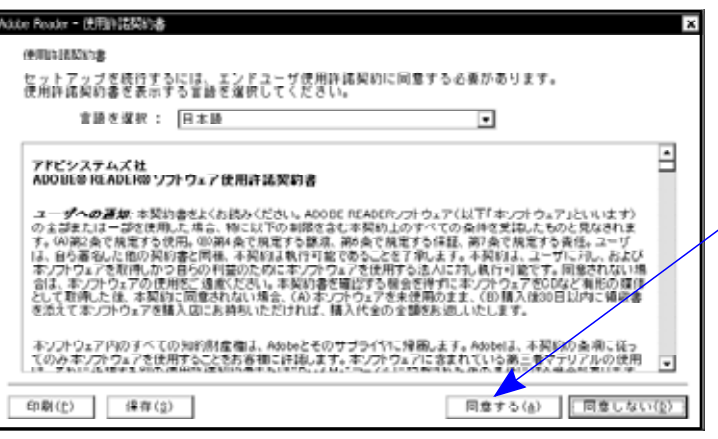

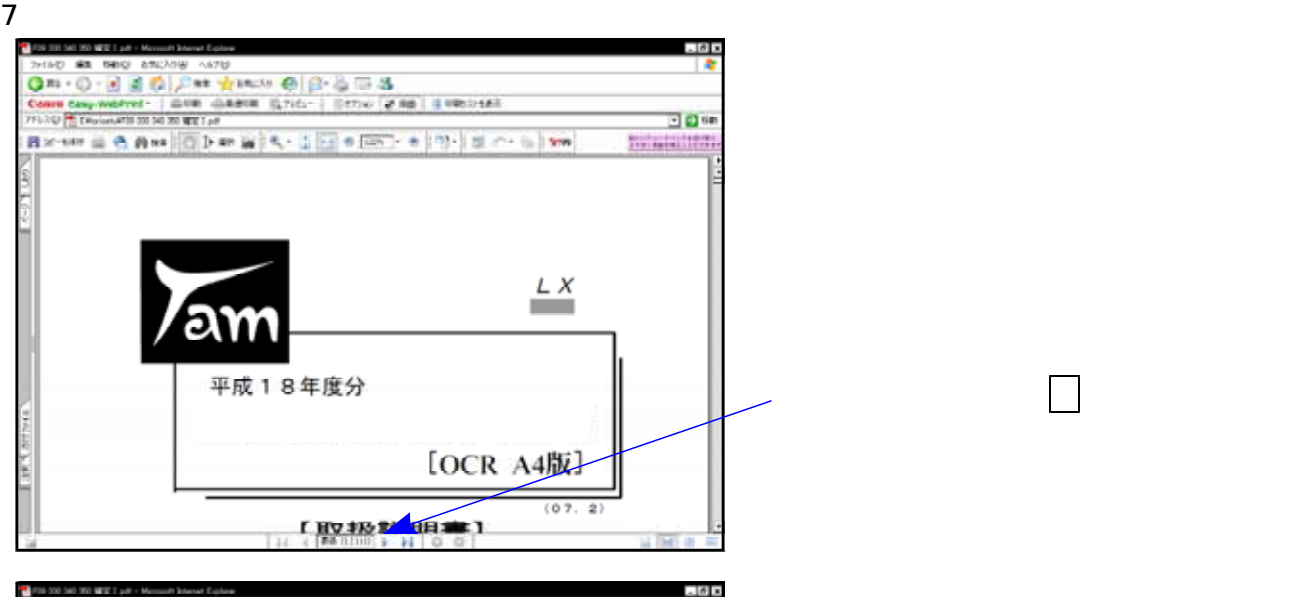

 $($  ),  $($  )  $\overline{\mathbf{B}}$  or **Biologia** (1971) **CREAT ROAD** ■**宮室通道:西安市長 - 1992年**<br>GB 国家<br>GB 国家の合格<br>GB 国家の合格者の小さん<br>GB 国家の合格者の小さん<br>GB 国家の合格者の小さん<br>GB 国家の合格者ののおく<br>GB 国家の合格者ののおく<br>GB 国家の合格者  $\frac{L}{2}$  $\partial M$ 平成18年度分 [OCR 14版] 【取扱説明書】 î  $2x$  $203 - 6400 + 64702 - 462$  $\Box$  70/9<0 ائی ر 状態: 事情完了<br>モデル: NEO Multilikine 2300 注釈とフォーム100:<br>文書とスケンプ  $\overline{\phantom{a}}$  $\begin{array}{ll} \mbox{CFT} & \mbox{Neumann} & \mbox{200} \\ \mbox{CFT} & \mbox{CFT} \\ \mbox{CFT} & \mbox{CFT} \\ \mbox{CFT} & \mbox{CFT} \\ \mbox{CFT} & \mbox{CFT} \\ \mbox{CFT} & \mbox{CFT} \\ \mbox{CFT} & \mbox{CFT} \\ \mbox{CFT} & \mbox{CFT} \\ \mbox{CFT} & \mbox{CFT} \\ \mbox{CFT} & \mbox{CFT} \\ \mbox{CFT} & \mbox{CFT} \\ \mbox{CFT} & \mbox{CFT} \\ \mbox{CFT} & \mbox{$  $7161 -20037$ k, ä 还  $\begin{tabular}{|c|c|} \hline \multicolumn{3}{|c|}{\textbf{Rewhere}}\\ \hline \multicolumn{3}{|c|}{\textbf{Rewhere}}\\ \hline \multicolumn{3}{|c|}{\textbf{Rewhere}}\\ \hline \multicolumn{3}{|c|}{\textbf{Rewhere}}\\ \hline \multicolumn{3}{|c|}{\textbf{Re-dec}}\\ \hline \multicolumn{3}{|c|}{\textbf{Re-dec}}\\ \hline \multicolumn{3}{|c|}{\textbf{Re-dec}}\\ \hline \multicolumn{3}{|c|}{\textbf{Re-dec}}\\ \hline \multicolumn{3}{|c|}{\textbf{Re-dec}}\\ \hline \mult$ 29Ù ページの結大/縮小型: 大例いページを縮小 - - - -PLANSELPARKS □ PDF のページライズに合わせて用紙を確約2) コファイルへ出力を MG 19  $X - L$  95% on roc  $\equiv$  $\begin{tabular}{|c|c|c|c|c|c|c|c|} \hline & $\alpha$ & $\alpha$ & $\alpha$ \\ \hline \hline $\alpha$ & $\alpha$ & $\alpha$ & $\alpha$ \\ \hline \end{tabular}$ edite=+m milesto